# 発行通知書

# *Space-*E**/** *CATIA V5 Direct Translator (writer)* **Version 5.5**

CATIA<sup>®</sup>は、ダッソー・システムズ(Dassault Systèmes)もしくはダッソー・システムズの子会社の米国およびその 他の国における登録商標です。

ACIS<sup>®</sup> は、Spatial CorporationによってUS Patent and Trade Mark Office (米国特許庁)に商標登録されています。 Windows<sup>®</sup> 2000、Windows<sup>®</sup> XP、Windows<sup>®</sup> Vista、Windows<sup>®</sup> 7、Windows<sup>®</sup> 8またその他のマイクロソフト製品の 名称および製品名は、米国Microsoft Corporationの米国およびその他の国における商標または登録商標です。 その他の製品および会社名等は、各社の商標または登録商標です。

## ■ご注意

- 本書の内容及びソフトウェアは、予告無しに変更されることがあります。
- 本書の内容は細心の注意をもって作成していますが、万一ご不審な点や誤り、記載もれなどお気付きの点がご ざいましたら、弊社または販売代理店までご連絡ください。
- 本書に記述するソフトウェアを運用した結果発生する損害につきましては、本書の記述およびソフトウェアの 不備にかかわらず責任を負いかねますので、ご了承ください。
- 本書および本書に記載するソフトウェアは、著作権法上の保護をうけています。
- 株式会社NTTデータエンジニアリングシステムズに対し文書の承認を得ずに、無断で本書およびソフトウェア の一部あるいは全部について、複写および複製することは禁じられています。

Copyright © 1998 by NTT DATA ENGINEERING SYSTEMS Corporation All rights reserved.

 $\blacksquare$ 

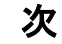

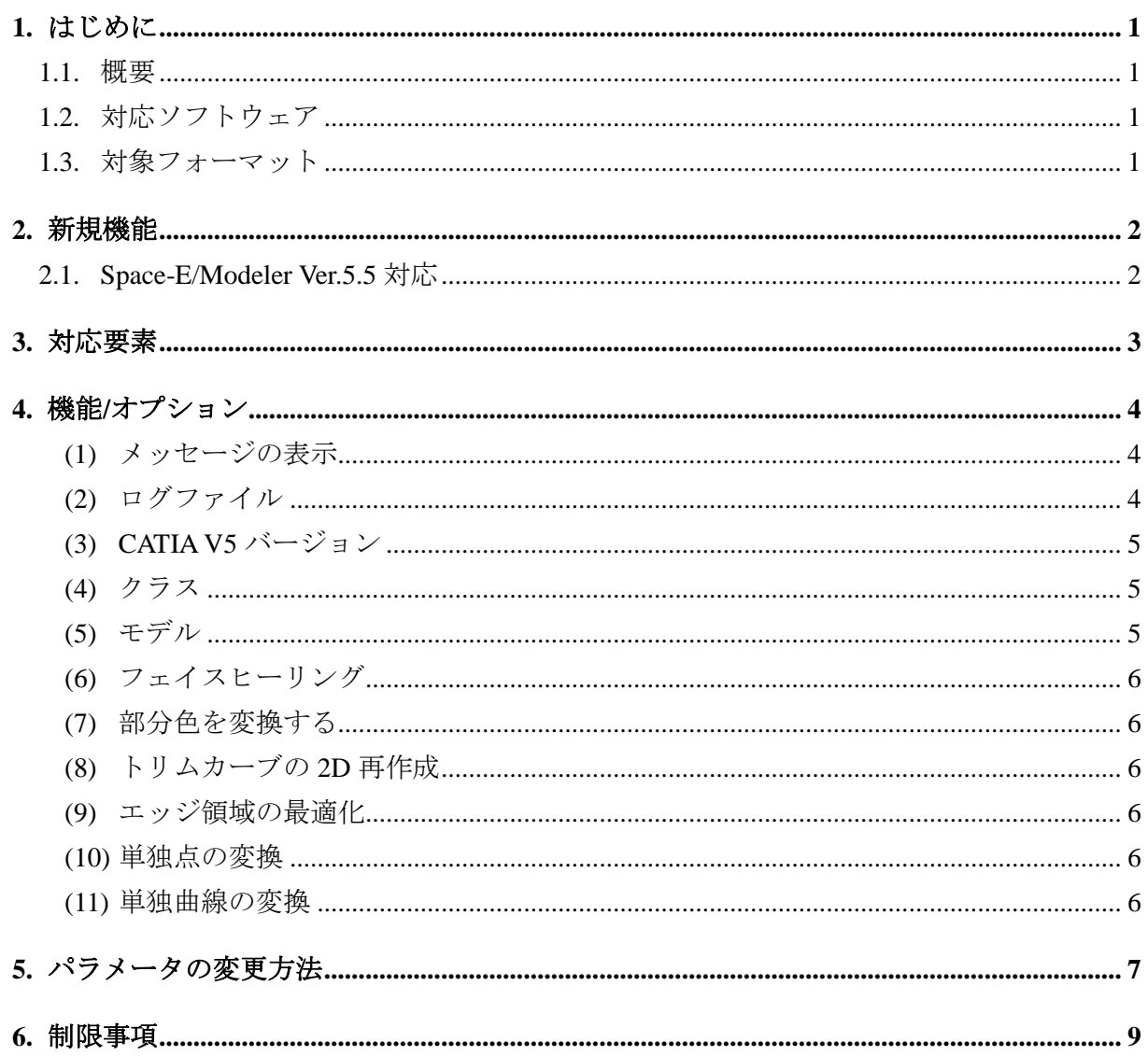

# <span id="page-3-0"></span>**1.** はじめに

本書は、Space-E – CATIA V5 Direct Translator (writer) Version 5.5の発行をお知らせするものです。

# <span id="page-3-1"></span>**1.1.** 概要

Space-E – CATIA V5 Direct Translator (writer)(以下「本トランスレータ」と呼ぶ)の概要は次のと おりです。

- Space-EのモデルファイルからCATIA V5のモデルファイルへの単方向変換
- CATIA V5の属性(カラー・レイヤ)に対応
- GUIあるいはSpace-E/Modelerから直接実行

# <span id="page-3-2"></span>**1.2.** 対応ソフトウェア

本トランスレータを使用するマシンにはSpace-E/Modeler Ver.5.5がインストールされている必要 があります。

また、対応するCATIA V5のバージョンはR6~R25です。

※ 本トランスレータは、CATIA V5の各バージョンの全てのServicePackに対応しています。

# <span id="page-3-3"></span>**1.3.** 対象フォーマット

本トランスレータが対象とするファイルフォーマットは次のとおりです。

## ●**Space-E**→**CATIA V5**

- Space-E :モデルファイル(\*.mdp、\*.mdz) satファイル(ACIS R1~R25)
- CATIA V5 :CATIA V5モデルファイル(\*.CATPart)

# <span id="page-4-0"></span>**2.** 新規機能

本トランスレータの新規機能は次のとおりです。

# <span id="page-4-1"></span>**2.1. Space-E/Modeler Ver.5.5**対応

Space-E/Modelerの最新版であるVer.5.5に対応しました。

# <span id="page-5-0"></span>**3.** 対応要素

本トランスレータで対応する要素は、次のとおりです。

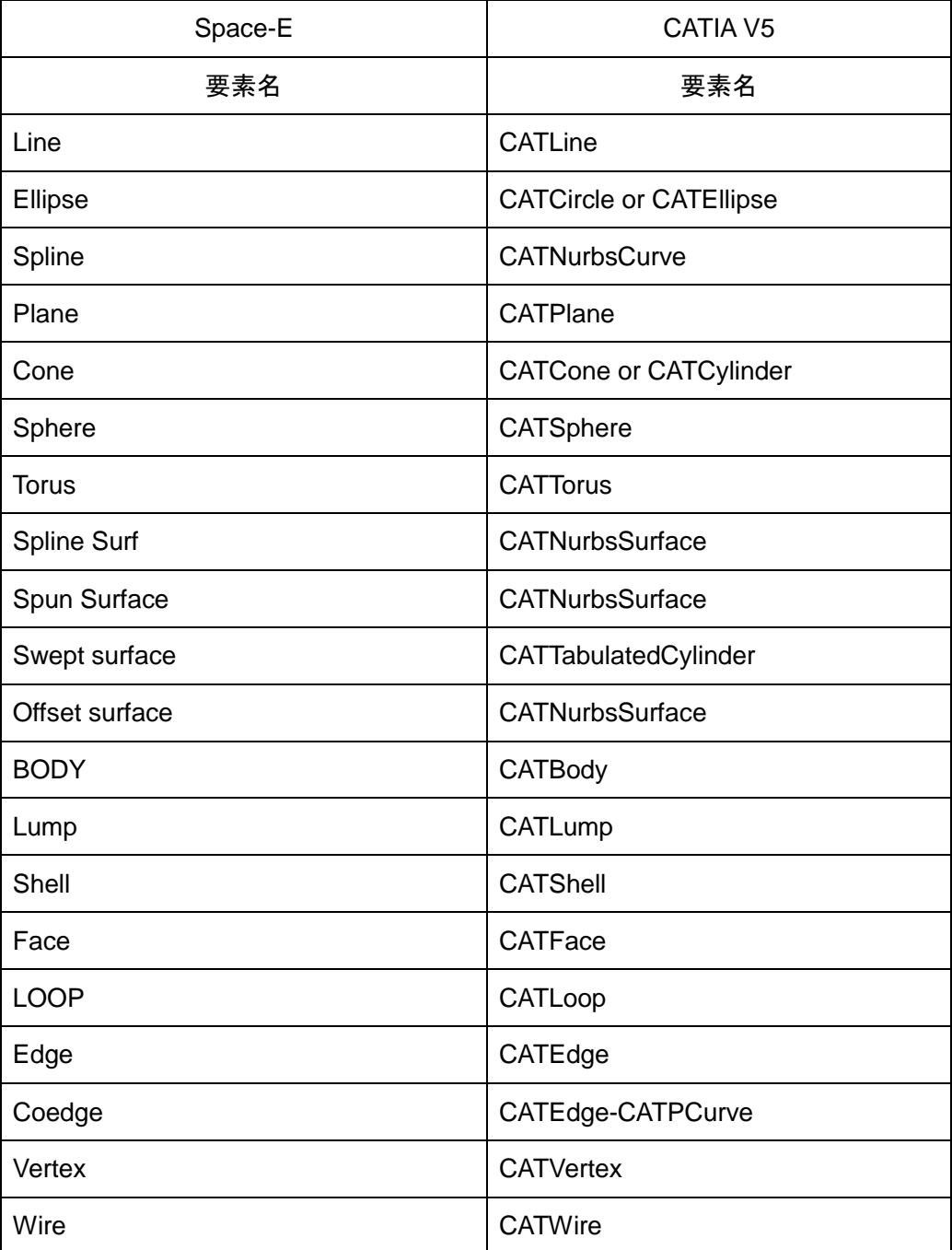

【注意】CATIA V5の曲線、曲面で上記に示されていない曲線、曲面は、最初にCATIA V5のNURBS曲面に変換してからSpace-EのSPLINE曲面に変換されます。 PCURVEは、3Dカーブに変換されてからSpace-Eに変換されます。 PCURVEは必要に応じて再作成されます。

# <span id="page-6-0"></span>**4.** 機能**/**オプション

## <span id="page-6-1"></span>**(1)** メッセージの表示

メインウィンドウに表示される変換メッセージの表示(非表示)を設定します。

## <span id="page-6-2"></span>**(2)** ログファイル

変換時の情報や結果をログファイルに出力します。 ログファイルには次の情報が出力されます。

- mdp/satファイル名
- CATIA V5ファイル名
- ログファイル名
- オプションパラメータ
- エラー/ワーニングメッセージ
- 入力要素一覧
- 出力要素一覧
- 変換時間

#### ●ログファイルの例

=============================================================================== ログファイル Space-E - CATIA V5 Direct Translator (Space-E->CATIA V5) 5.5 by NTT DATA ENGINEERING SYSTEMS Corporation =============================================================================== ===== ファイル名 ====== 入カファイル : C:\HZS\Modeler\run field\testmodel.mdp 出力ファイル : C:\HZS\Modeler\run\_field\testmodel.CATPart ログファイル : C:\HZS\Modeler\run field\testmodel.log ===== オプション == 1. 要素の変換方法 1) CATIA V5バージョン : CATIAV5R22<br>2) クラス : レイヤ 2)クラス<br>3)ブランク要素 : 可視要素として変換する 4) モデル **: 3D及びアレンジの双方** 5) フェイストーリング : 行わない 6)部分色の変換 - ジン・ジャック - 変換しない<br>7)トリムカーブの2D再作成 - 行う 7) トリムカーブの2D再作成 8) エッジ領域の最適化 : 最適化しない 9) 単独点の変換 | インスンの また 変換する 10) 単独曲線の変換 : 変換する ====== エラー/ワーニングメッセージ =========== ====== 入力要素一覧 ==== BODY : 1 LUMP : 0 SHELL : 0 ・ ・ ・ ====== 出力要素一覧 == No of Items of DocumentFeature Representation : 0 No of Items of Brep Representation : 1 === 変換時間 == 開始時間 : 2016年02月04日/09時41分46秒 終了時間 : 2016年02月04日/09時44分38秒 経過時間 : 2分52秒

# <span id="page-7-0"></span>**(3) CATIA V5**バージョン

出力するCATIA V5のバージョンを設定します。 設定できるバージョンは、次のとおりです。

- $R6$
- $R7$
- $\blacksquare$  R8
- $\blacksquare$  R9
- $\blacksquare$  R<sub>10</sub>
- $\blacksquare$  R11
- $\blacksquare$  R12
- $\blacksquare$  R13
- R14
- $\blacksquare$  R15
- $R16$
- $\blacksquare$  R17
- $\blacksquare$  R18
- $\blacksquare$  R19
- $\blacksquare$  R20
- $R21$
- $\blacksquare$  R22
- $R23$
- $\blacksquare$  R24
- $R25$

# <span id="page-7-1"></span>**(4)** クラス

Space-EのクラスをCATIA V5のレイヤに出力するか、カラーに出力するかを設定します。

# <span id="page-7-2"></span>**(5)** モデル

3D要素/アレンジ要素を含むSpace-Eモデルの変換にて、変換する要素を設定します。

- 3D+アレンジ
- アレンジのみ
- $3D\mathcal{D} \nrightarrow$

【注意】satファイルを変換すると、[モデル]は考慮されません。

# <span id="page-8-0"></span>**(6)** フェイスヒーリング

変換前の要素にヒーリングを行います。

フェイスヒーリングでは、Space-Eのヒーリング機能を使い変換前のボディ要素、フェイス 要素に以下の修正を行ってから変換を行います。

- Vertex同士を一致させる
- VertexをEdge上に一致させる
- VertexをSurface上に一致させる
- CurveをSurface上に一致させる
- Pcurveを再作成する

# <span id="page-8-1"></span>**(7)** 部分色を変換する

ソリッドデータ中に異なった色を持つフェイスが存在する場合に、そのフェイスの色をそ のままCATIA V5に出力するか、他のフェイスと同じ色に変換して出力するかを設定します。 【注意】satファイルを変換すると、[部分色を変換する]は考慮されません。

# <span id="page-8-2"></span>**(8)** トリムカーブの**2D**再作成

Space-Eモデルファイル内の2Dトリムカーブを再作成するかどうかを設定します。

# <span id="page-8-3"></span>**(9)** エッジ領域の最適化

トリム面で曲線の一部がトリムカーブとして参照されている場合に、参照されている部分 だけをトリムカーブとしてデータを再作成します。

# <span id="page-8-4"></span>**(10)** 単独点の変換

Space-Eモデルファイル内の単独の点要素を変換するかどうかを設定します。

## <span id="page-8-5"></span>**(11)** 単独曲線の変換

Space-Eモデルファイル内の単独の曲線要素を変換するかどうかを設定します。

# <span id="page-9-0"></span>**5.** パラメータの変更方法

Space-E/Modelerの「開く」ダイアログを使用して行う変換時のパラメータは、バッチファイルに 保存されています。

バッチファイル内の設定を変更することで変換に反映されます。

バッチファイルは「(Space-E/Modelerがインストールされたドライブ):¥HZS¥Catiav5w¥spacee」に インストールされます。

バッチファイルに設定する変数名およびパラメータ値は次のとおりです。

表内で太字になっているパラメータ値はシステムの初期値です。

変換時にバッチファイルが存在しない場合、本トランスレータはシステムのデフォルト値を参照 します。

| 変数名           | 説明            | パラメータ値                                                                                                    |
|---------------|---------------|----------------------------------------------------------------------------------------------------|
| logfile       | ログファイルの作成     | 1: 作成する<br>2: 作成しない                                                                                                    |
| message       | メッセージ         | 1: 表示する<br>2: 表示しない                                                                                                    |
| catuaver      | CATIA V5バージョン | 1:R6<br>2: R7<br>3:R8<br>4:R9<br>5: R10<br>6: R11<br>7: R12<br>8: R13<br>9: R14<br>10: R15<br>11: R16<br>12: R17<br>13: R18<br>14: R19<br>15: R20<br>16: R21<br>17: R22<br>18: R23<br>19: R24<br>20: R25 |
| class         | クラス           | 1: レイヤ<br>2: カラー                                                                                                    |
| model         | モデル           | 1:3D+アレンジ<br>2: アレンジのみ<br>3:3Dのみ                                                                                                    |
| face_heal     | フェイスヒーリング     | 1:行う<br>2: 行わない                                                                                                    |
| partial_color | 部分色の変換        | 1: 行う<br>2: 行わない                                                                                                    |

バッチファイル名は「mdp2catiav5 param.bat」です。

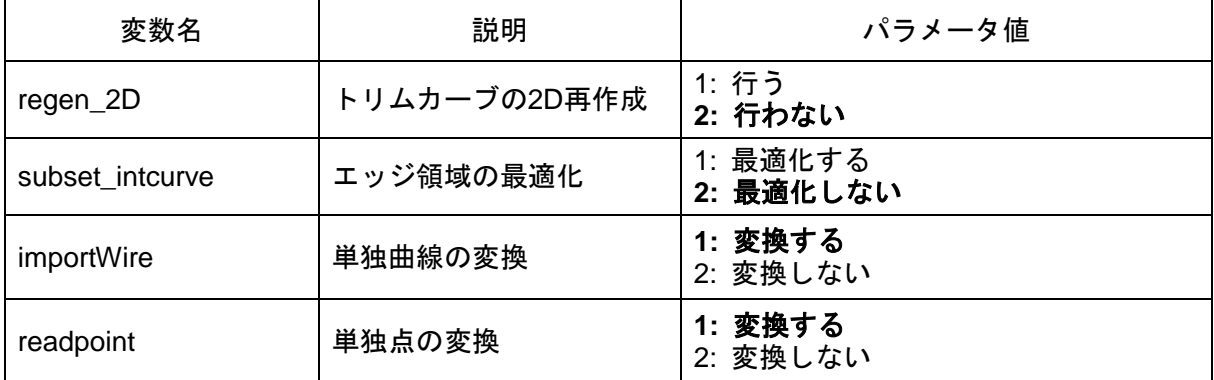

# <span id="page-11-0"></span>**6.** 制限事項

本トランスレータには制限事項はありません。

発行通知書

*Space-*E**/***CATIA V5 Direct Translator (writer)* Version 5.5

初版発行 2016年02月29日

発 行 株式会社NTTデータエンジニアリングシステムズ 〒144-8601東京都大田区西蒲田7-37-10